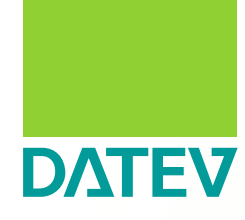

Leitfaden

## **So gelingt die Einführung der E-Rechnung**

Stand 03 | 2024

### Inhalt

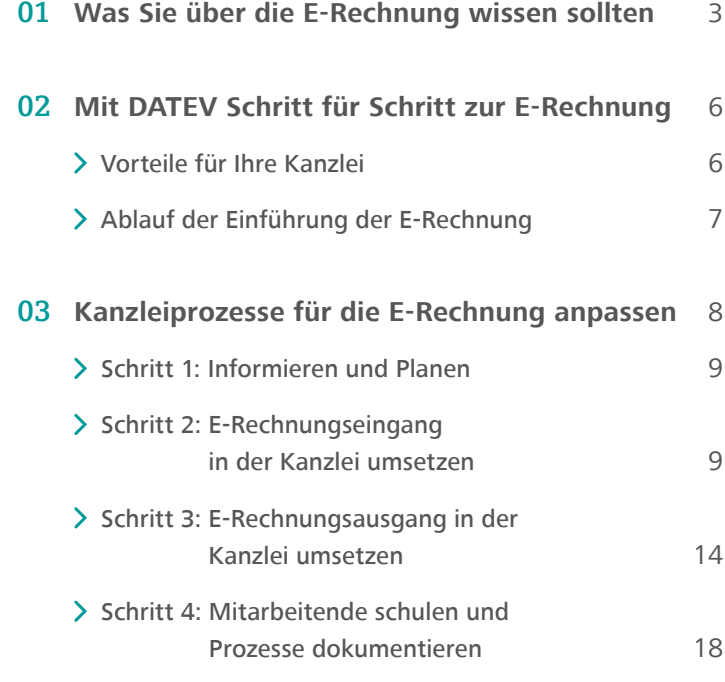

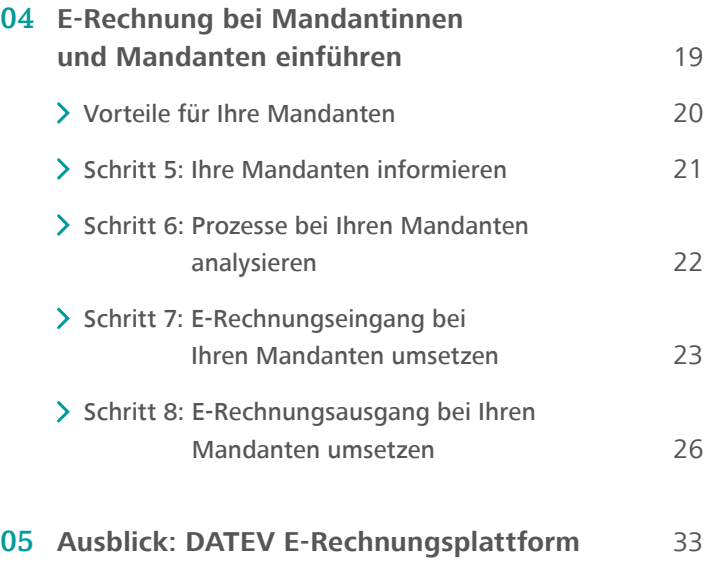

## <span id="page-2-0"></span>Was Sie über die E-Rechnung wissen sollten

Das Bundesfinanzministerium verpflichtet ab dem 1. Januar 2025 Unternehmen dazu, Rechnungen an Geschäftskunden ausschließlich in elektronischer Form auszustellen. Diese Maßnahme zielt darauf ab, insbesondere Betrug im Bereich der Umsatzsteuer zu bekämpfen. Des

Weiteren ist geplant, zu einem späteren Zeitpunkt ein elektronisches Meldesystem einzuführen, über das Rechnungsdaten an die Finanzverwaltung gesendet werden können.

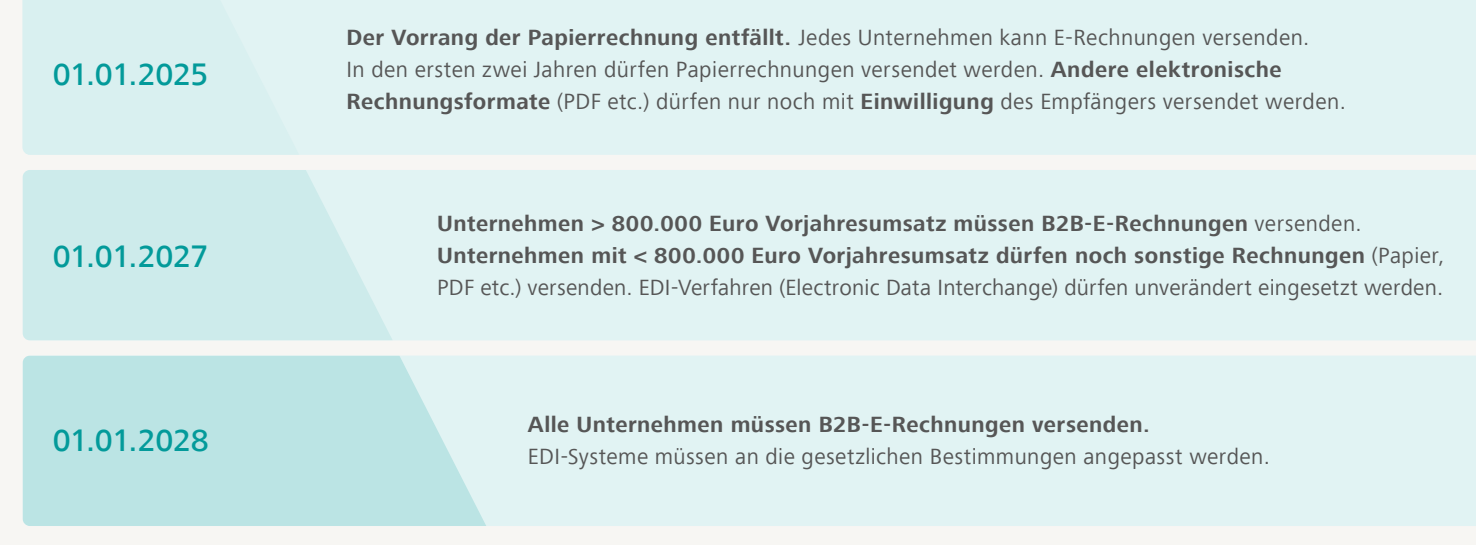

*Gesetzlicher Zeitplan*

#### **Ein PDF ist keine E-Rechnung**

Eine E-Rechnung darf nicht mit einer Rechnung im PDF-Format verwechselt werden, welche z.B. per E-Mail versendet wird. Elektronische Rechnungen müssen bestimmte Vorgaben erfüllen, die in der Europäischen Norm

EN 16931 festgelegt sind. Formate wie ZUGFeRD 2.x und XRechnung in DATEV-Anwendungen erfüllen bereits diese Norm. Da es sich um einen europäischen Standard handelt, gibt es in jedem Mitgliedsstaat darauf basierende E-Rechnungsformate.

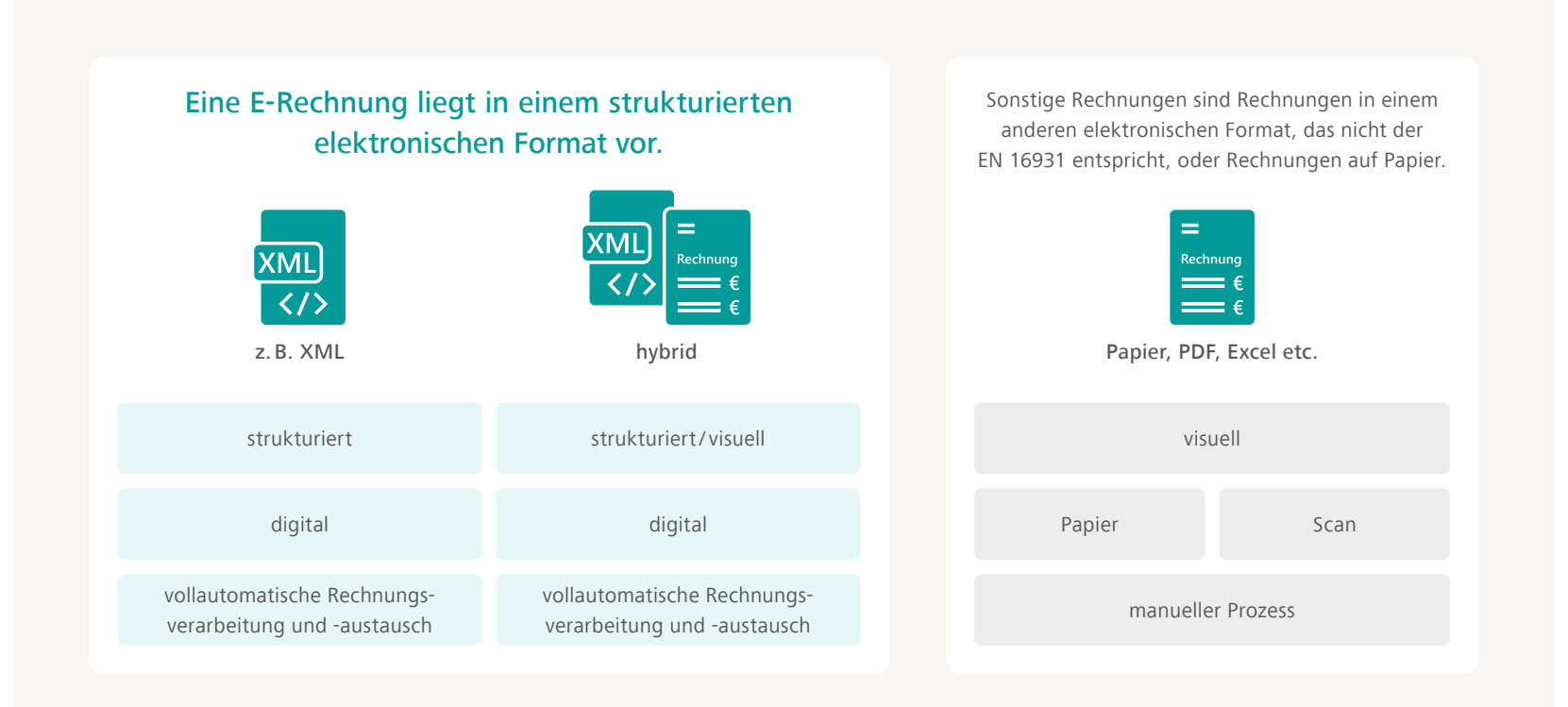

*Was bedeutet E-Rechnung?*

## E-Rechnungsformate kurz erklärt

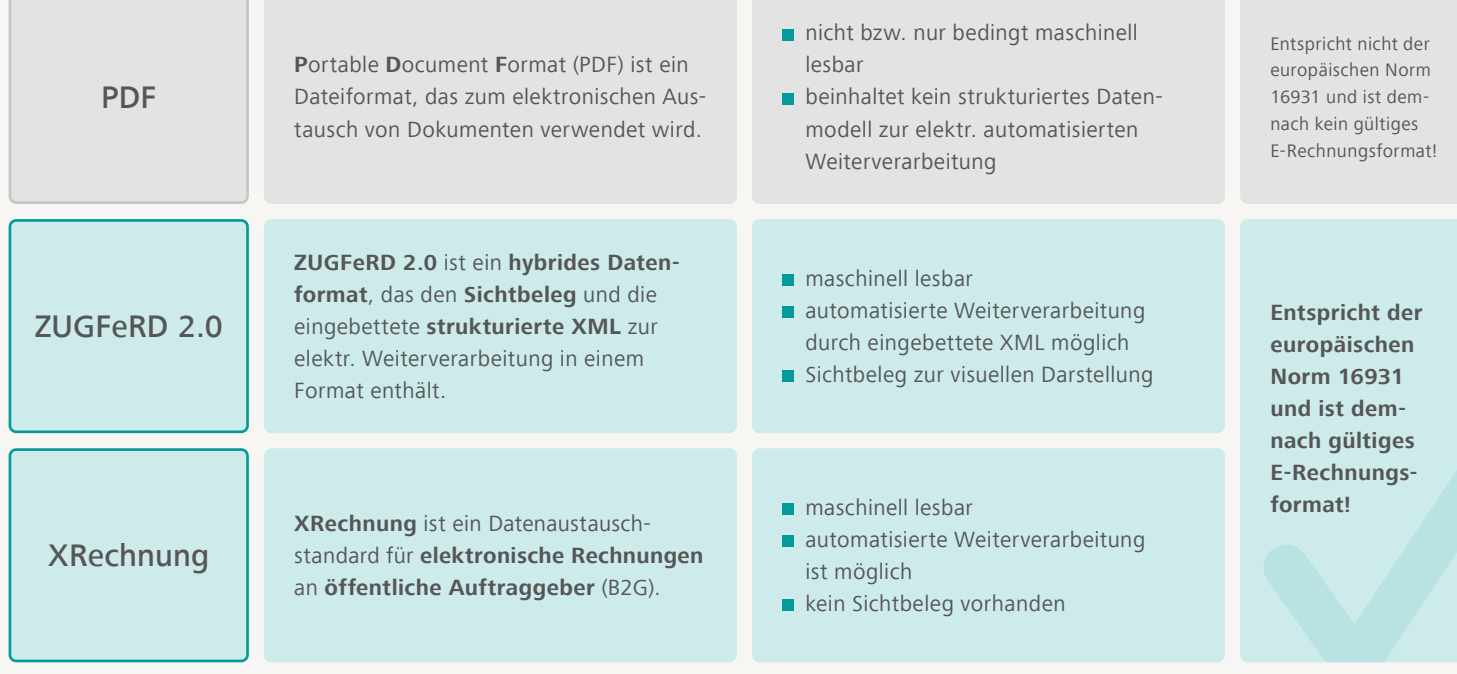

*Das sind die Unterschiede zwischen PDF, ZUGFeRD und XRechnung*

Alle weiteren Informationen zum aktuellen Stand der Gesetzeslage finden Sie **[hier](https://www.datev.de/web/de/aktuelles/gesetzliche-themen/e-rechnung/e-rechnung-neue-entwicklungen-und-gesetzliche-regelungen/)**.

## <span id="page-5-0"></span>Mit DATEV Schritt für Schritt zur E-Rechnung

Nehmen Sie die absehbare Pflicht zur E-Rechnung zum Anlass, Ihre Prozesse rechtzeitig zu optimieren. Mit dem folgenden Leitfaden unterstützt DATEV Sie bei der erfolgreichen Einführung der E-Rechnung in Ihrer Kanzlei und bei Ihren Mandanten.

Die Gestaltung neuer Prozesse ist immer eine Herausforderung und wird sicherlich Zeit und Ressourcen in Anspruch nehmen. Wer frühzeitig beginnt, profitiert eher von den sich daraus ergebenden Vorteilen. Denn die E-Rechnung setzt einen neuen Standard für den Rechnungswesen-Prozess zwischen Kanzlei und Mandant. Medienbruchfreie, digitale Workflows verkürzen die Bearbeitungszeit in der Kanzlei nachhaltig.

Alles rund um das Thema E-Rechnung finden Sie unter **[go.datev.de/e-rechnung](http://go.datev.de/e-rechnung)**.

#### **Vorteile für Ihre Kanzlei**

- Effiziente Workflows beschleunigen die Erstellung der Buchführung
- Zeit sparen und die Expertise Ihrer Fachkräfte optimal nutzen
- Kosten senken durch Prozessoptimierung
- Besseres Cash-Management durch Skonto & Co.
- Mandanten binden mit neuen Dienstleistungen

**Tipp:** Erfahren Sie mehr zum Thema im **[DATEV Kompakt](http://datev.de/shop/35933)[wissen Beratungspraxis Wachstumschancengesetz](http://datev.de/shop/35933)**, im **[Kompaktwissen Beratungspraxis Anforderungen an die](http://datev.de/shop/35938)  [E-Rechnung \(B2B\)](http://datev.de/shop/35938)** und im Online-Seminar > [Das Wachstums](https://www.datev.de/web/de/datev-shop/wissensvermittlung/online-seminare/77494-das-wachstumschancengesetz-ein-ueberblick-zu-den-neuerungen/)**[chancengesetz – ein Überblick zu den Neuerungen](https://www.datev.de/web/de/datev-shop/wissensvermittlung/online-seminare/77494-das-wachstumschancengesetz-ein-ueberblick-zu-den-neuerungen/)**.

## <span id="page-6-0"></span>Ablauf der Einführung der E-Rechnung

Der folgende Prozess zeigt Ihnen, wie Sie die E-Rechnung in Ihrer Kanzlei und bei Ihren Mandanten einführen können. Auf den folgenden Seiten wird Ihnen Schritt für Schritt erklärt, wie Sie Punkte umsetzen können.

### Informieren und Planen

**Projekt in der Kanzlei planen** und verantwortliche Mitarbeitende benennen

### Kanzleiprozesse anpassen

- **E-Rechnungseingang umsetzen** mit DATEV Unternehmen online
- **E-Rechnungsausgang mit den** den DATEV Eigenorganisation--Lösungen umsetzen
- Mitarbeitende schulen und die Prozesse dokumentieren

### E-Rechnung bei Mandantinnen und Mandanten einführen

Mandanten informieren

 $\sum_{i=1}^{n}$ 

- Aktuellen Rechnungseingangsund -ausgangsprozess bei Ihren Mandanten analysieren
- **E-Rechnungseingang bei** Mandanten umsetzen mit DATEV Unternehmen online
- **E-Rechnungsausgang bei** Mandanten z. B. mit DATEV Auftragswesen next umsetzen

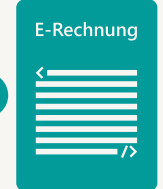

# <span id="page-7-0"></span>Kanzleiprozesse für die E-Rechnung anpassen

Je strukturierter Sie die Einführung der E -Rechnung in Ihrer Kanzlei angehen, desto reibungsloser gestaltet sich die Realisierung. Gehen Sie deshalb Schritt für Schritt vor:

- Analysieren Sie im 1. Schritt Ihre internen Abläufe und passen Sie diese, falls nötig, an. In diesem Zug sollten Sie auch verantwortliche Mitarbeitende benennen.
- Sind die Prozesse optimiert, können Sie in den Schritten 2 und 3 Empfang und Ausgang der E -Rechnung in Ihrer Kanzlei umsetzen. Checklisten helfen Ihnen dabei, den Überblick zu behalten.
- Für eine erfolgreiche Einführung sollten Sie schließlich in Schritt 4 noch alle beteiligten Mitarbeitenden schulen und Ihre Prozesse zuverlässig dokumentieren.

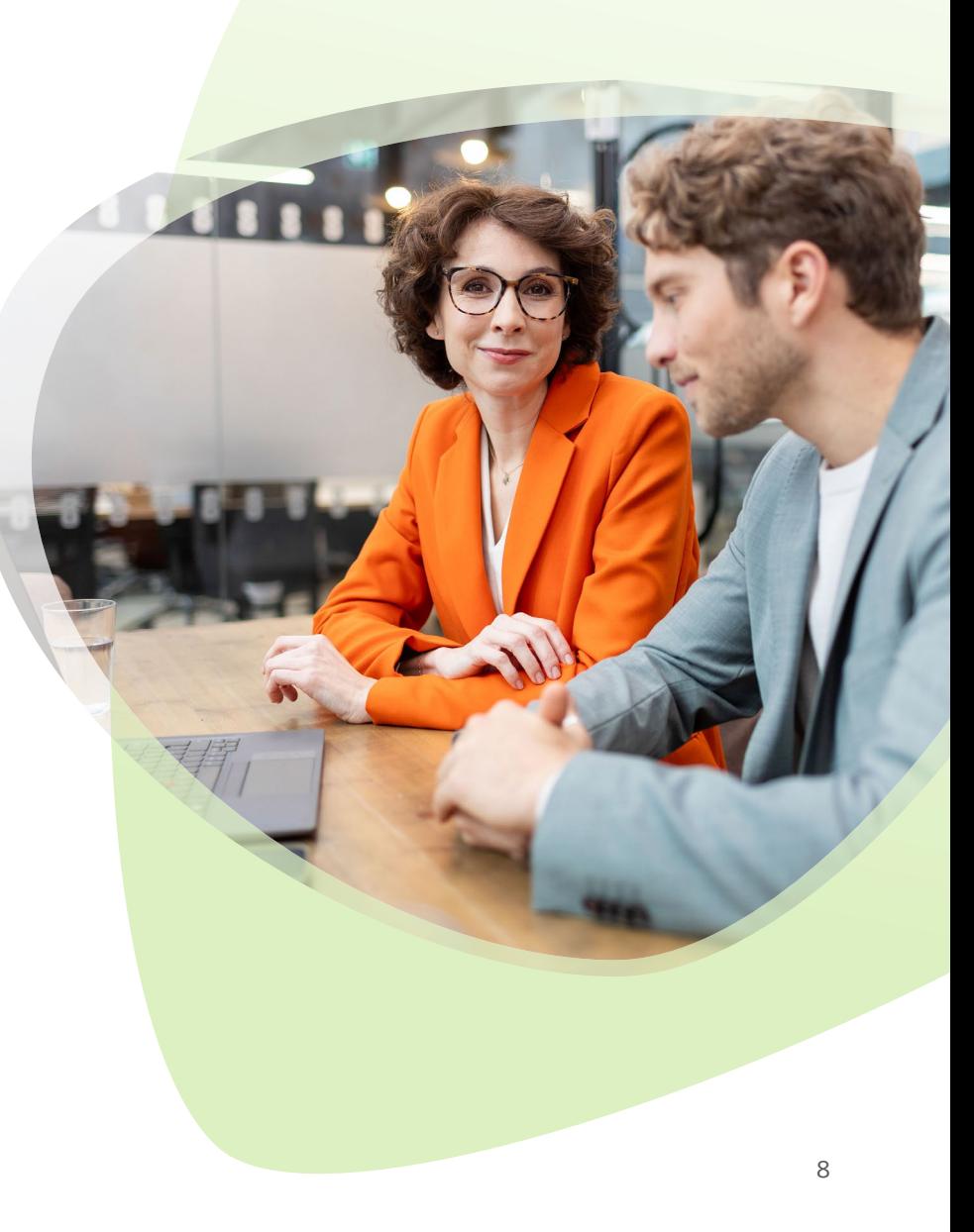

### <span id="page-8-0"></span>Schritt 1: Informieren und Planen

In einem ersten Schritt empfiehlt es sich, die eigenen kanzleiinternen Prozesse zu überprüfen und gegebenenfalls anzupassen, um eine effiziente Abwicklung der E-Rechnung zu ermöglichen. Dies kann die Implementierung entsprechender Software-Lösungen sowie die Schulung der Mitarbeitenden umfassen, um einen reibungslosen Ablauf zu gewährleisten.

Legen Sie Verantwortlichkeiten fest, um den E-Rechnungsworkflow zu steuern. Dabei unterstützen Kanzleiorganisationsbeauftragte – kurz KOB – in Ihrer Kanzlei. **[Hier](http://www.datev.de/kob)** erfahren Sie mehr.

Die schrittweise Umsetzung der E-Rechnung in der eigenen Kanzlei dient somit nicht nur der internen Effizienzsteigerung, sondern ermöglicht auch eine fundierte Beratung der Mandanten. Durch die Erfahrungen im eigenen Betrieb können Sie wertvolle Erkenntnisse gewinnen, die bei der Einführung bei Ihren Mandanten von Nutzen sind.

## Schritt 2: E-Rechnungseingang in der Kanzlei umsetzen

Der nächste Schritt besteht in der Umstellung des Rechnungseingangs auf den E-Rechnungsprozess. Bevor Sie den Rechnungseingang technisch umsetzen, müssen Sie noch einige Vorbereitungen treffen:

- Legen Sie eine zentrale E-Mail-Adresse für den Rechnungsempfang an. So haben Sie alle Rechnungen auf einen Blick gebündelt.
- Teilen Sie Ihren Geschäftspartnern/Lieferanten mit, dass Sie auf E-Rechnung umstellen und Rechnungen künftig an Ihre zentrale Rechnungsadresse geschickt werden sollen.
- Weisen Sie auch darauf hin, dass die Rechnung im Spam-Ordner landen kann und dies in der Anfangsphase überprüft werden sollte, um keine Rechnung zu verpassen.

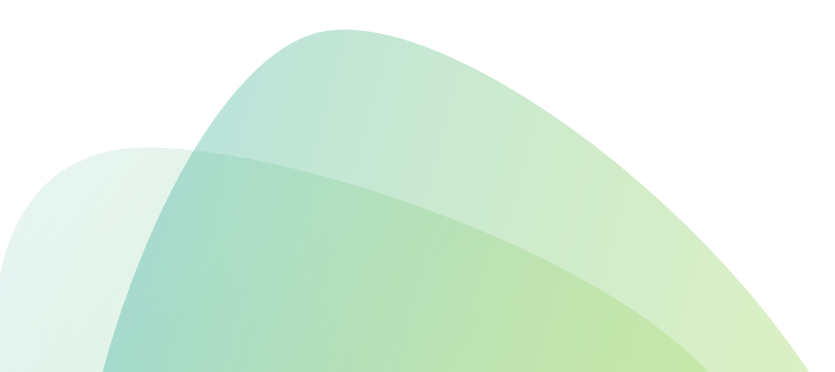

### **DATEV Unternehmen online für den E-Rechnungseingang nutzen**

Für den Eingang der E-Rechnungen empfehlen wir DATEV Unternehmen online. DATEV Unternehmen online unterstützt auch Ihre Kanzlei bei der Verarbeitung von E-Rechnungen und optimiert Ihren Rechnungseingangsprozess.

- Sie erhalten die E-Rechnung per E-Mail und können diese über das Modul **DATEV Upload Mail** oder über **DATEV Upload online** an DATEV Unternehmen online digital übermitteln. Beide Module sind in DATEV Unternehmen online kostenlos enthalten.
- Optional können Sie die E-Rechnung digital prüfen und freigeben, indem Sie das Modul **DATEV Belegfreigabe online** oder **DATEV Belegfreigabe online comfort** nutzen.
- Nach der Freigabe müssen Sie die E-Rechnung gemäß den GoBD im Modul **Belege online** in DATEV Unternehmen online speichern, die Zahlung tätigen und archivieren.
- Anschließend kann die E-Rechnung an DATEV Kanzlei--Rechnungswesen übergeben werden.

Unter > [www.datev.de/hilfe-duo](http://www.datev.de/hilfe-duo) im Bereich <sub>n</sub>3. Beratung und Schulung" finden Sie alle Unterstützungsangebote rund um DATEV Unternehmen online.

Erfahren Sie mehr zum > [E-Rechnungseingang in Ihrer Kanzlei](https://www.datev.de/web/de/aktuelles/e-rechnung-mit-datev/umsetzung-der-e-rechnung/e-rechnung-erfolgreiche-umsetzung-in-der-kanzlei/eingang-e-rechnungen/).

**Tipp:** Besuchen Sie unser Präsenzseminar **["DATEV Unternehmen online: Effiziente Zusammenarbeit](http://www.datev.de/shop/73172)  [mit Ihren Mandanten in der Buchführung"](http://www.datev.de/shop/73172)** oder als **[Online-Seminar mit Übung](http://datev.de/shop/78477)**.

Im Online-Seminar > "Die E-Rechnungspflicht im Fokus: **[Jetzt Rechnungsprozesse digitalisieren und Mehrwert](http://www.datev.de/shop/77517)  [schaffen"](http://www.datev.de/shop/77517)** erfahren Sie mehr über das Thema und wie die E-Rechnung den Prozess verbessert.

### **Empfangen und Weiterverarbeiten von E-Rechnungen mit DATEV Unternehmen online**

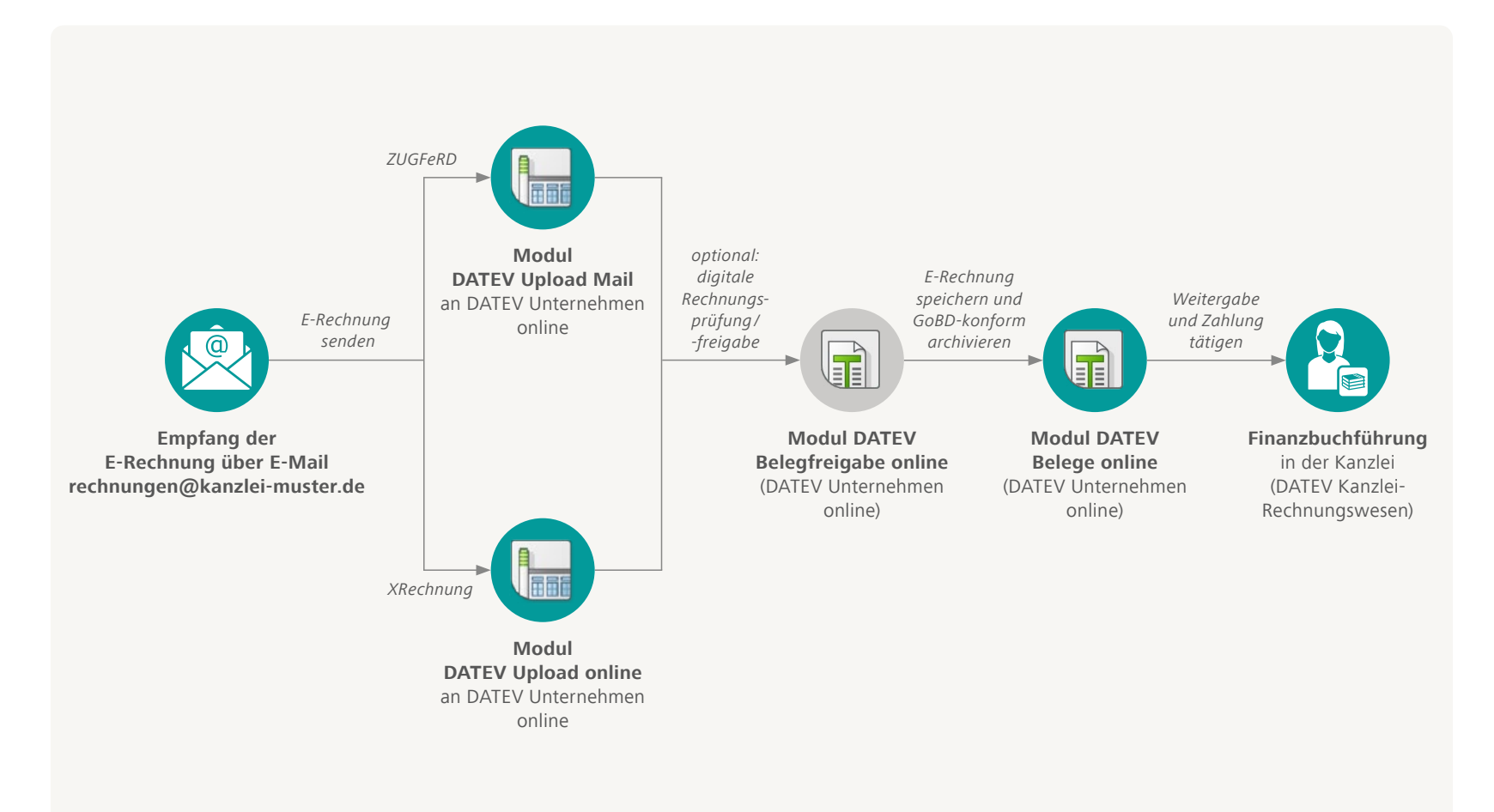

### **DATEV DMS und DATEV Dokumentenablage**

In DATEV DMS und in der DATEV Dokumentenablage können Sie E-Rechnungen im ZUGFeRD- und XRechnung-Format anzeigen lassen. Die relevanten Rechnungsdaten werden automatisch ausgelesen und in die Ablagemaske übernommen und in DATEV DMS oder Dokumentenablage abgelegt. Die Rechnungsdaten stehen Ihnen automatisch zur Verfügung.

Mehr Informationen finden Sie im DATEV Hilfe-Center **[ZUGFeRD](http://www.datev.de/hilfe/1071125)  [und XRechnung im Dokumentenmanagement](http://www.datev.de/hilfe/1071125)**.

Für einen optimalen und durchgängigen Rechnungswesenprozess mit Ihren Mandanten empfehlen wir Ihnen DATEV Unternehmen online für den E-Rechnungseingang.

### Checkliste für den E-Rechnungseingang

- E-Mail-Adresse für den Rechnungsempfang anlegen und Geschäftspartner/ Lieferanten informieren.
- Wenn Sie DATEV Unternehmen online noch nicht im Einsatz  $\boldsymbol{U}$ haben, schauen Sie sich das kostenfreie DATEV Lernvideo **[Überblick zu DATEV Unternehmen online](http://datev.de/shop/77919)** an oder informieren Sie sich unter **[www.datev.de/unternehmen-online](http://www.datev.de/unternehmen-online)**.
- Aktivieren Sie DATEV Upload Mail und / oder DATEV Upload online direkt in DATEV Unternehmen online. Erfahren Sie mehr zur **[Aktivierung von DATEV Upload Mail](http://www.datev.de/hilfe/1007550)** und **[DATEV Upload online](http://www.datev.de/hilfe/1000312)** im DATEV Hilfe-Center.
- Optional: Nutzen Sie **[DATEV Belegfreigabe online oder](https://www.datev.de/web/de/loesungen/steuerberater/klassisches-kanzleigeschaeft/belege-und-daten-digital-in-die-kanzlei-uebertragen/datev-unternehmen-online/belege-freigeben-mit-datev-unternehmen-online/)  [DATEV Belegfreigabe comfort](https://www.datev.de/web/de/loesungen/steuerberater/klassisches-kanzleigeschaeft/belege-und-daten-digital-in-die-kanzlei-uebertragen/datev-unternehmen-online/belege-freigeben-mit-datev-unternehmen-online/)**.

Erfahren Sie mehr zum **[E-Rechnungseingang in Ihrer Kanzlei](https://www.datev.de/web/de/aktuelles/e-rechnung-mit-datev/umsetzung-der-e-rechnung/e-rechnung-erfolgreiche-umsetzung-in-der-kanzlei/eingang-e-rechnungen/)**.

## <span id="page-13-0"></span>Schritt 3: E-Rechnungsausgang in der Kanzlei umsetzen

Sie haben den Eingang der E-Rechnung in Ihrer Kanzlei umgesetzt. Dann können Sie sich um den Ausgang bzw. die Fakturierung der E-Rechnung kümmern. Auch hier gibt es einige notwendige Vorbereitungen, die Sie vor der eigentlichen technischen Umsetzung treffen sollten:

- Erkundigen Sie sich nochmals nach der E-Mail-Adresse für den Rechnungsempfang bei Ihren Mandanten und aktualisieren Sie diese in den Stammdaten.
- Holen Sie sich vor der Umsetzung des E-Rechnungsausganges noch die Zustimmung Ihres Mandanten für den Empfang der E-Rechnung. Erfahren Sie mehr im DATEV Hilfe-Center unter **[Unterschriftserfordernis elektronische Rechnung in](http://www.datev.de/hilfe/1080768)  [Eigenorganisation](http://www.datev.de/hilfe/1080768)**.
- Eine **[E-Mail-Vorlage](https://www.datev.de/web/de/aktuelles/e-rechnung-mit-datev/umsetzung-der-e-rechnung/e-rechnung-erfolgreiche-umsetzung-in-der-kanzlei/unterstuetzungspaket-e-rechnung/)** hilft Ihnen, Ihre Mandanten über die anstehende Einführung der E-Rechnung zu informieren.

### **Lösung für die Rechnungsschreibung**

Ob DATEV Eigenorganisation (compact/ classic / comfort) oder DATEV Anwalt classic – die rechnungsschreibenden Programme von DATEV sind schon heute e-rechnungsfähig. Sie können mit den Lösungen gesetzeskonform E-Rechnungen schreiben. Erfahren Sie mehr unter **[Ausgang von E-Rechnungen gestalten in der Kanzlei](https://www.datev.de/web/de/aktuelles/e-rechnung-mit-datev/umsetzung-der-e-rechnung/e-rechnung-erfolgreiche-umsetzung-in-der-kanzlei/ausgang-von-e-rechnung-gestalten-in-kanzleien/)**.

- Wenn Sie die Lösungen im Einsatz haben, müssen Sie E-Rechnung in DATEV Eigenorganisation oder DATEV Anwalt classic freischalten und einrichten.
- Wie der Ablauf der einzelnen Software-Lösungen funktioniert, erfahren Sie in den DATEV Hilfe-Dokumenten auf Seite 16.

### **Erstellen und Versenden von E-Rechnungen mit DATEV Eigenorganisation**

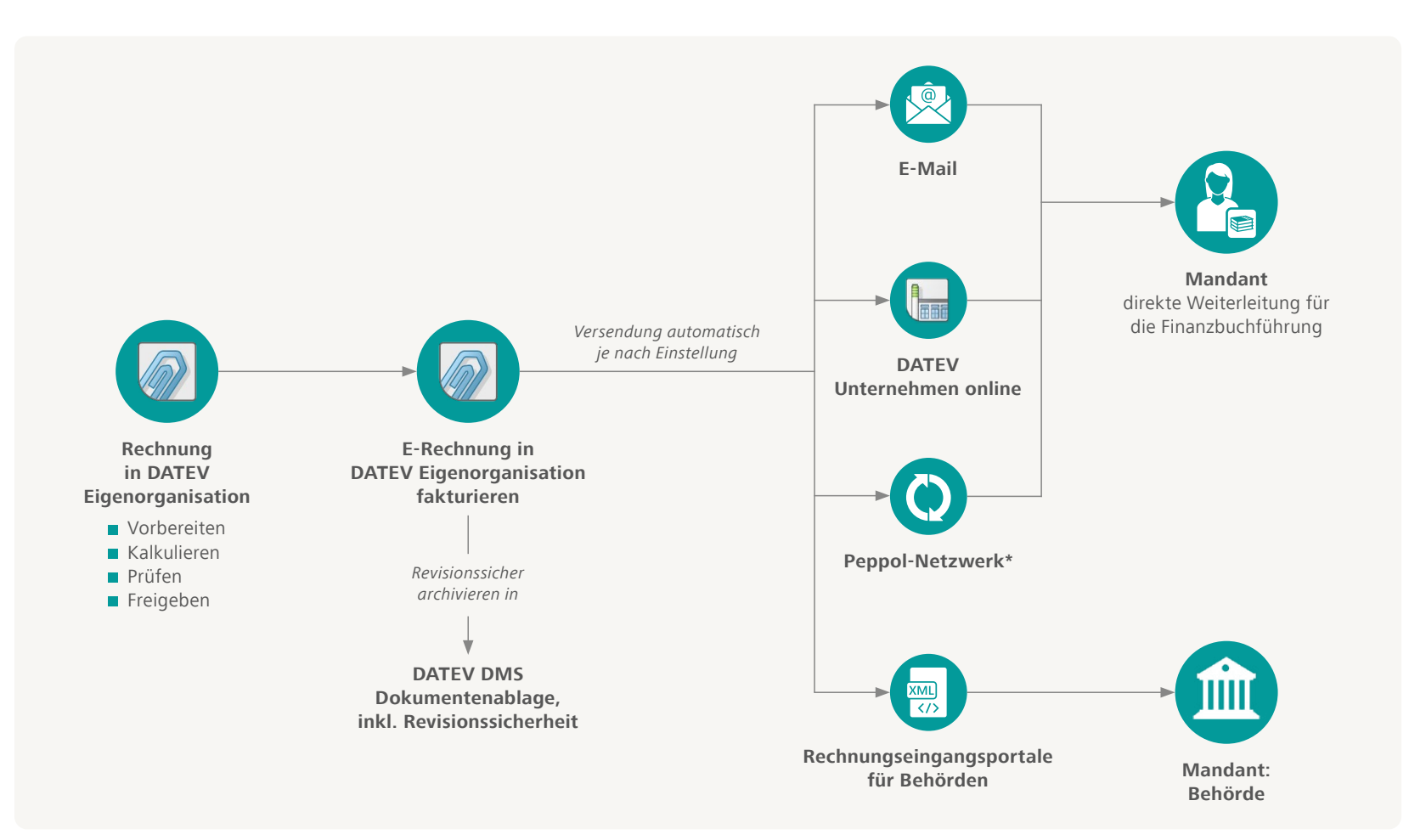

### **DATEV Eigenorganisation comfort**

- DATEV Hilfe-Center > E-Rechnung (XRechnung und ZUGFeRD **[ab 2.0\) einrichten und versenden in Eigenorganisation comfort](http://datev.de/hilfe/1018463)** Schauen Sie sich auch das DATEV Hilfe-Video > E-Rechnung einrichten **[und versenden in Eigenorganisation comfort](https://www.datev.de/web/de/service-und-support/hilfe-video/e-rechnung-einrichten-und-versenden-in-eigenorganisation-comfort)** an.
- DATEV Lernvideo > DATEV Eigenorganisation comfort digitaler **[Rechnungsversand](http://datev.de/shop/77921)**
- **DATEV Lernvideo > DATEV Eigenorganisation comfort -[Rechnungsvorbereitung und Erstellung](http://datev.de/shop/77845)**

### **DATEV Eigenorganisation classic / compact**

- DATEV Hilfe-Center **[E-Rechnung \(XRechnung und ZUGFeRD ab](http://www.datev.de/hilfe/1018466)  [2.0\) einrichten und versenden in Eigenorganisation](http://www.datev.de/hilfe/1018466)** Schauen Sie sich auch das DATEV Hilfe-Video > E-Rechnung einrichten **[und versenden in Eigenorganisation classic](https://www.datev.de/web/de/service-und-support/hilfe-video/e-rechnung-einrichten-und-versenden-in-eigenorganisation)** an.
- DATEV Lernvideo **[DATEV Eigenorganisation classic digitaler](http://datev.de/shop/77920)  [Rechnungsversand](http://datev.de/shop/77920)**
- DATEV Lernvideo > DATEV Eigenorganisation compact/classic **[Rechnungsschreibung](http://datev.de/shop/77840)**
- DATEV Online-Seminar > [DATEV Eigenorganisation compact/](http://datev.de/shop/78670) **[classic – Rechnungserstellung](http://datev.de/shop/78670)**

### **DATEV Anwalt classic**

Ab DATEV Anwalt classic 14.53 (Service-Release, 21.03.2024)

- DATEV Hilfe-Center > ZUGFeRD-Rechnung zur Akte erstellen **[und versenden](http://www.datev.de/hilfe/1008683)**
- DATEV Hilfe-Center **[Aufbau der ZUGFeRD-Rechnung](http://www.datev.de/hilfe/1008684)**
- DATEV Hilfe-Center **[E-Mail-Vorlage für elektronische](http://www.datev.de/hilfe/1018284)  [Rechnungen anpassen](http://www.datev.de/hilfe/1018284)**
- Mehr Informationen finden Sie auch unter > E-Rechnungen **[schreiben mit DATEV Anwalt classic](https://www.datev.de/web/de/aktuelles/e-rechnung-mit-datev/umsetzung-der-e-rechnung/e-rechnung-erfolgreiche-umsetzung-in-der-kanzlei/ausgang-von-e-rechnung-gestalten-in-kanzleien/e-rechnung-mit-datev-anwalt-classic-schreiben-und-versenden/)** auf datev.de.
- Einen Leitfaden für die Umsetzung der E-Rechnung in Rechtsberatungskanzleien finden Sie **hier**.

**Tipp:** Auch Ihren Privatmandaten können Sie die E-Rechnung im Format ZUGFeRD 2.x versenden. Allerdings sollten Sie die Einführung der E-Rechnung vorab mit Ihren Mandanten besprechen, ob diese bereit und einverstanden sind, die E-Rechnung zu empfangen.

### Checkliste – E-Rechnungsausgang

- Mit Mandanten abstimmen: Klären Sie im Vorfeld mit Ihren Mandanten, ob sie heute schon E-Rechnungen akzeptieren und die technische Basis haben.
- Mandanten-Stammdaten aktualisieren: Prüfen Sie, ob die richtige E-Mail-Adresse der Mandanten zum Empfang der E-Rechnung hinterlegt ist.
- Kanzlei-Stammdaten aktualisieren: Hinterlegen Sie einmal Ihre Umsatzsteuer-ID in den Kanzlei-Stammdaten, damit die E-Rechnung generiert werden kann.
- Sie nutzen eine Rechnungsschreibungslösung von DATEV: Schalten Sie die E-Rechnung in den Lösungen frei und aktivieren Sie diese.
- Überblick im DATEV Hilfe-Center zum Thema **[E-Rechnungen](http://www.datev.de/hilfe/1018793)  [erstellen und verarbeiten in DATEV-Programmen](http://www.datev.de/hilfe/1018793)**.

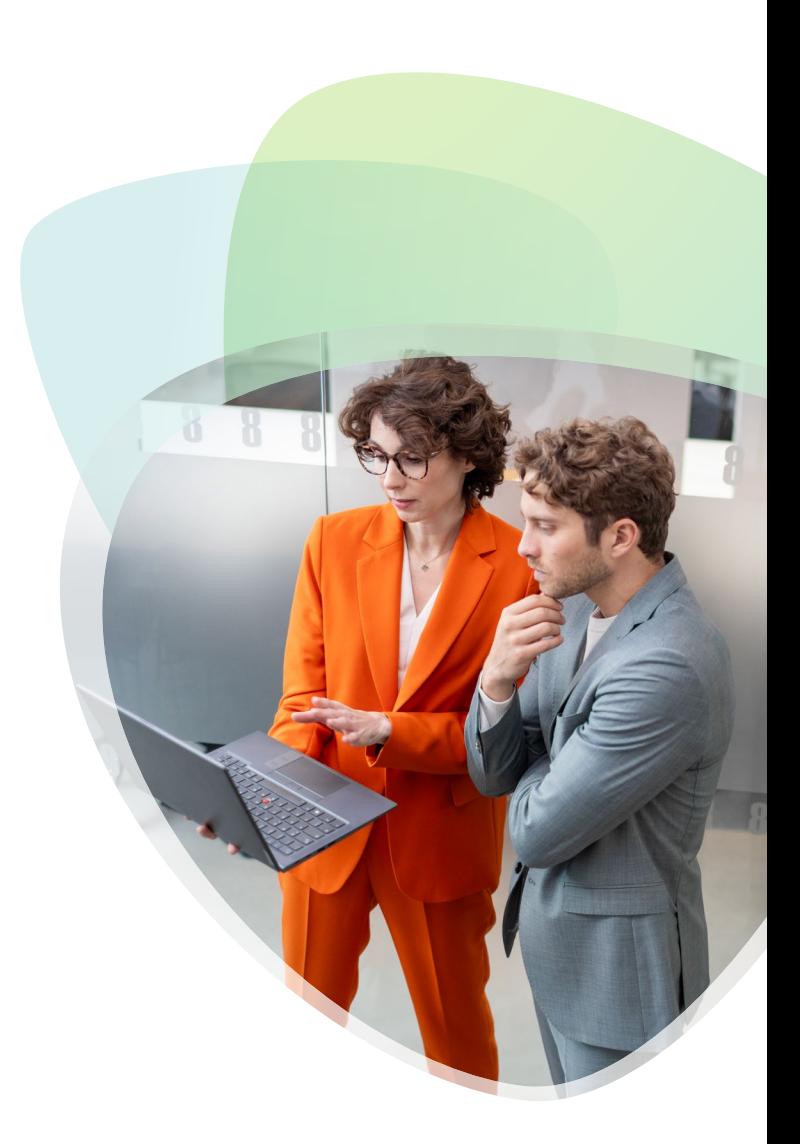

## <span id="page-17-0"></span>Schritt 4: Mitarbeitende schulen und Prozesse dokumentieren

Wichtig ist es, Ihre Mitarbeitenden im Umgang mit den neuen Prozessen zu schulen und die E-Rechnungsprozesse transparent für alle Beteiligten zu dokumentieren, z. B. im Rahmen einer Verfahrensdokumentation.

Wenn Sie mehr über die Verfahrensdokumentation erfahren wollen, haben Sie folgende Möglichkeiten:

- Besuchen Sie unseren DATEV Info online-Vortrag **[Verfahrensdokumentation mit DATEV](https://www.datev.de/web/de/datev-shop/zusatzangebote/datev-info-online-verfahrensdokumentation-mit-datev)**.
- Verschaffen Sie sich einen Überblick mit dem DATEV Lernvideo **[Verfahrensdokumentation mit DATEV Bilanzbericht –](http://datev.de/shop/77901)  [Dokumentvorlagen](http://datev.de/shop/77901)**.
- Oder bestellen Sie sich das E-Book **[Verfahrensdokumentation](http://datev.de/shop/12297)  [Bearbeitung eines Musterfalles](http://datev.de/shop/12297)**.

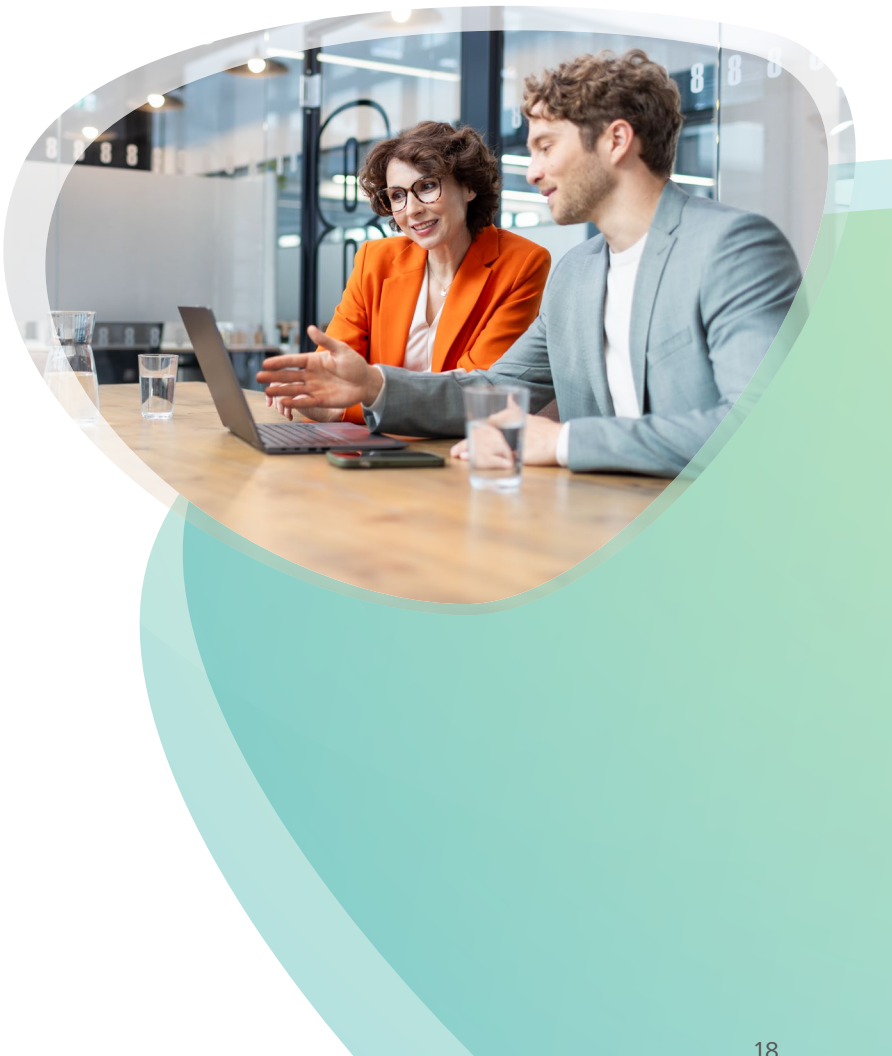

<span id="page-18-0"></span>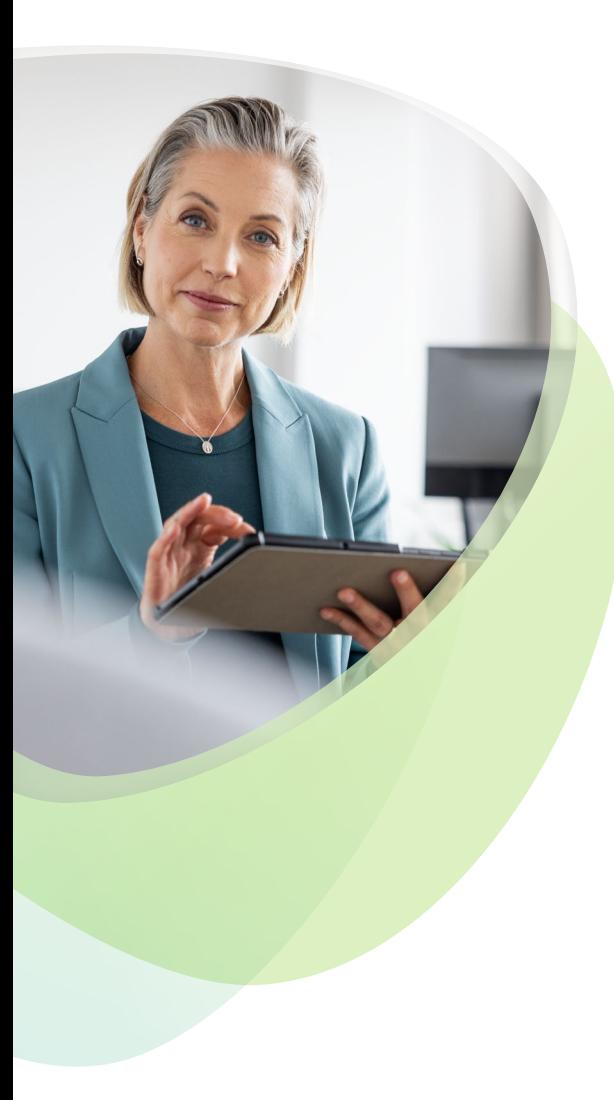

## E-Rechnung bei Mandantinnen und Mandanten einführen

Mit der Umsetzung der E-Rechnungsprozesse in Ihrer Kanzlei haben Sie wichtige Erfahrungen gesammelt, um Ihre Mandanten umfassend beraten zu können.

- Um Sie dabei zu unterstützen, auch Ihre Mandanten von der Einführung der E-Rechnung zu überzeugen, haben wir die zahlreichen Vorteile für diese zusammengestellt. Sie finden die Übersicht gleich am Anfang des Kapitels.
- Beginnen Sie dann im 5. Schritt, Ihre Mandanten ausführlich zu informieren – auch im persönlichen Gespräch.
- Genauso wichtig ist es, anschließend im 6. Schritt, die aktuell eingesetzten Rechnungslösungen zu analysieren.
- Das ist die Basis, um in den Schritten 7 und 8 die optimale Lösung zu finden und schließlich umzusetzen. Eine Checkliste am Ende des Kapitels hilft Ihnen, keine wichtigen Aspekte bei der Einführung der E-Rechnung zu vergessen.

Erfahren Sie mehr über die Zusammenarbeit im Rechnungsprozess mit Ihren Mandanten unter **[Gemeinsam mit Ihren](https://www.datev.de/web/de/aktuelles/e-rechnung-mit-datev/umsetzung-der-e-rechnung/e-rechnung-erfolgreiche-umsetzung-in-der-kanzlei/e-rechnung-bei-ihren-mandanten-umsetzen/)  [Mandanten die E-Rechnung umsetzen](https://www.datev.de/web/de/aktuelles/e-rechnung-mit-datev/umsetzung-der-e-rechnung/e-rechnung-erfolgreiche-umsetzung-in-der-kanzlei/e-rechnung-bei-ihren-mandanten-umsetzen/)**.

### <span id="page-19-0"></span>Vorteile für Ihre Mandanten

Die folgenden Vorteile unterstützen Sie bei der frühzeitigen Einführung der E-Rechnung bei Ihren Mandanten:

- **Effiziente Arbeitsabläufe:** Durch digitale Belege entstehen medienbruchfreie Prozesse – und der Freigabeprozess von Eingangsrechnungen beschleunigt sich spürbar.
- **Weniger Zeitaufwand:** Fehleranfällige manuelle Eingaben entfallen. Das verbessert die Qualität der Buchführung und die Zeit lässt sich für wertschöpfende Tätigkeiten nutzen.
- **Niedrigere Kosten:** Mit E-Rechnungsprozessen lassen sich bis zu 60 Prozent gegenüber Rechnungen auf Papier sparen: Denn viele Kosten, wie für Papier oder Druck, entfallen.
- **Mehr Transparenz:** Über die Cloud sind die Belege jederzeit verfügbar. Mitarbeitende sind stets auskunftsfähig. Und die Zusammenarbeit mit der Kanzlei wird weiter verbessert.
- **Optimiertes Cash-Management:** Schneller bearbeitete Rechnungen ermöglichen Skontoabzug – schneller zugestellte Rechnungen beschleunigen den Zahlungseingang.

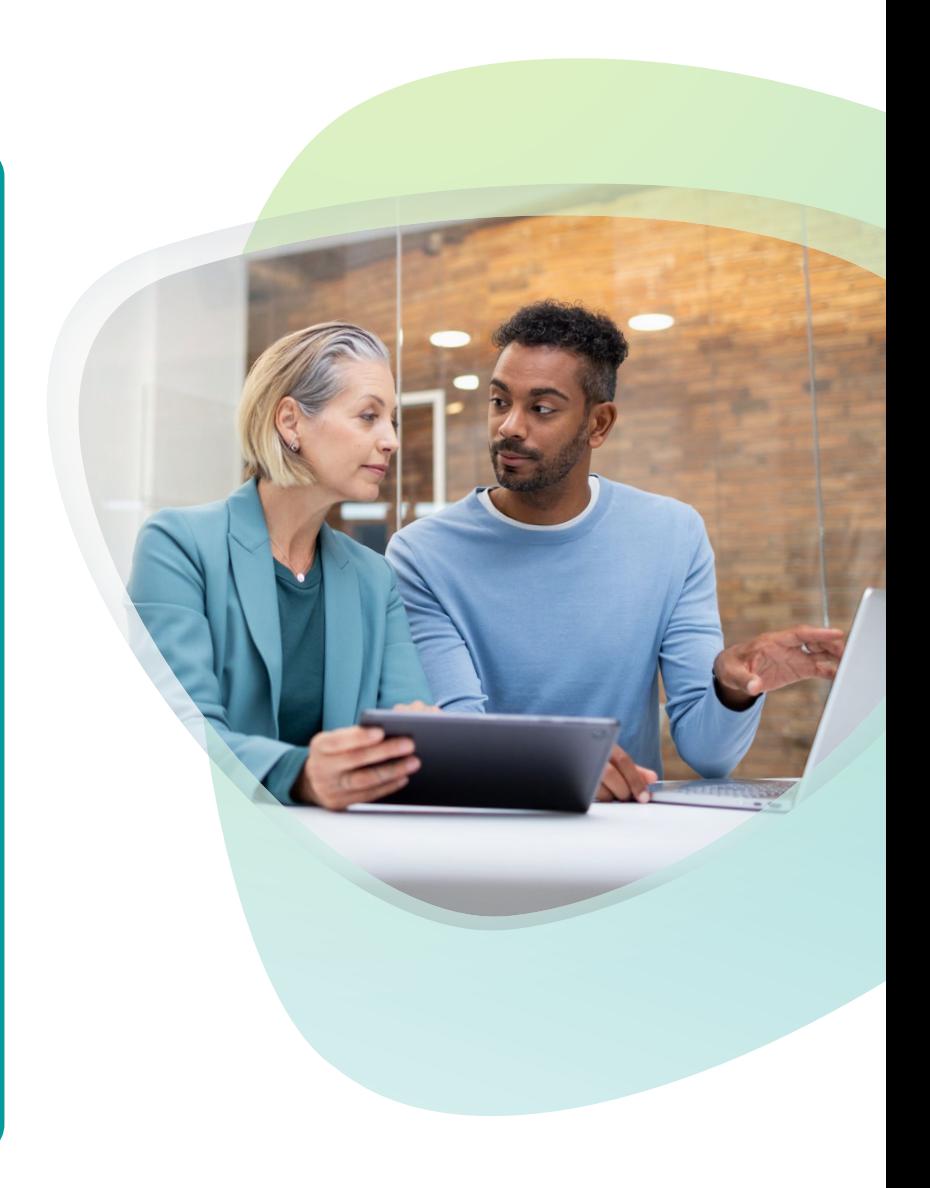

## <span id="page-20-0"></span>Schritt 5: Ihre Mandanten informieren

Die Umstellung auf E-Rechnungsprozesse bietet für Sie und Ihre Mandanten große Vorteile im gemeinsamen Rechnungsprozess. Hier sind einige Schritte, die Sie als Kanzlei unternehmen können, um Ihre Mandanten auf dem Weg zur E-Rechnung zu begleiten:

- Sie können die **[E-Mail-Vorlage](https://www.datev.de/web/de/aktuelles/e-rechnung-mit-datev/umsetzung-der-e-rechnung/e-rechnung-erfolgreiche-umsetzung-in-der-kanzlei/unterstuetzungspaket-e-rechnung/)** gerne nutzen, um Ihre Mandanten zur E-Rechnungspflicht zu informieren und Ihre Unterstützung bei der Umsetzung anzubieten.
- Bieten Sie vielleicht auch Schulungen oder Mandantenveranstaltungen an. Sie können selbst in der Kanzlei eine Informationsveranstaltung für Ihre Mandanten organisieren, so stärken Sie nochmals die Geschäftsbeziehung und können umfassend zur E-Rechnung informieren.
- Nutzen Sie auch gerne persönliche Gespräche, um die Einführung der E-Rechnung mit Ihren Mandanten zu besprechen, sie umfassend zu beraten, nächste Schritte zu planen und dabei Fragen und eventuelle Bedenken zu klären.
- Unterstützen Sie Ihre Mandanten bei der Umstellung. Zusätzlich stehen Ihren Mandanten für die Umstellung und Mandantenveranstaltungen auch die **[DATEV Solution Partner](https://partner-beratung-it.datev.de/pages/home)** unterstützend zur Seite.

**Tipp:** Informieren Sie Ihre Mandanten anhand der **[DATEV Mandanten-Info E-Rechnung](http://datev.de/shop/32638)**.

Empfehlen Sie zur Information Ihrer Mandanten das Fachbuch **["Rechnungen schreiben – schnell, einfach, wirksam"](http://datev.de/shop/35871)**

oder die DATEV Mandantenveranstaltung online **[Fit für die E-Rechnung](https://www.datev.de/shop/79125)**.

## <span id="page-21-0"></span>Schritt 6: Prozesse bei Ihren Mandanten analysieren

Damit Sie die passende Lösung für die Bedürfnisse Ihrer Mandanten anbieten können, gilt es zu analysieren, mit welchen Lösungen sie ihren Rechnungseingang und -ausgang gestaltet haben.

Es gibt verschiedene Szenarien, anhand derer Sie die aktuellen Rechnungseingangs und -ausgangsprozesse bei Ihren Kunden analysieren können.

**Tipp:** Fangen Sie am besten mit den Mandanten an, die ihre Belege noch in Papierform bei Ihnen einreichen. Hier besteht das größte Handlungs- und Einsparpotenzial.

Auf den folgenden Seiten zeigen wir Ihnen für jedes Szenario die passende Lösung auf, damit die Umstellung auf die E-Rechnung gelingt.

### Rechnungseingang – Szenario 1 bis 3 Rechnungsausgang – Szenario 1 bis 5

- Ihre Mandanten erhalten die Rechnungen derzeit noch per **E-Mail und/oder per Post**. Und nutzen **kein Dokumenten-Management-System** wie z. B. ELO for DATEV.
- Ihre Mandanten setzen **ELO for DATEV als Dokumenten-Management-System** ein.
- Ihre Mandanten haben **besondere Anforderungen beim Rechnungsempfang**, z. B. spezielle E-Rechnungsformate wie EDIFACT oder IDoc, oder nutzen eine Lösung zur Rechnungsarchivierung / -weiterverarbeitung, die nicht von DATEV stammt.

- Ihre Mandanten schreiben ihre Rechnungen derzeit mit **Microsoft Word, Microsoft Excel oder manuell**.
- Ihre Mandanten schreiben ihre Rechnungen aktuell mit **DATEV Auftragswesen next** oder **online**.
- Ihre Mandanten schreiben ihre Rechnungen aktuell mit den **DATEV Mittelstand-Programmen**.
- Ihre Mandanten nutzen für die Rechnungsschreibung eine **Software-Lösung eines Drittanbieters**.
- Ihre Mandanten haben **besondere Anforderungen bei der Rechnungsschreibung**, wie z. B. E-Rechnungen ins Ausland zu versenden oder spezielle E-Rechnungsformate zu übermitteln, z. B. EDIFACT.

*Mögliche Szenarien für die Analyse der Rechnungsprozesse bei Ihren Mandanten*

### <span id="page-22-0"></span>Schritt 7: E-Rechnungseingang bei Ihren Mandanten umsetzen

### **Szenario 1: Ihre Mandanten erhalten ihre Rechnungen derzeit noch per E-Mail und/oder Post. Zudem nutzen sie kein Dokumenten-Management-System wie z.B. ELO for DATEV.**

Hier empfehlen wir DATEV Unternehmen online mit den Zusatzmodulen bei Ihrem Mandanten einzuführen oder zu optimieren, wenn Ihr Mandant bereits DATEV Unternehmen online nutzt.

- Raten Sie Ihren Mandanten, eine E-Mail-Adresse für den Rechnungsempfang anzulegen und ihre Geschäftspartner/ Lieferanten über die Umstellung auf die E-Rechnung zu informieren.
- Wenn Ihr Mandant noch kein DATEV Unternehmen online nutzt, können Sie mit **[DATEV Mandantenregistrierung](http://www.datev.de/hilfe/1008596)** einfach und schnell für Ihre Mandanten DATEV Unternehmen online bestellen und einrichten.
- Wenn Ihr Mandant einen Überblick über DATEV Unternehmen online erhalten möchte, können Sie ihm das kostenfreie DATEV Lernvideo anbieten **[Überblick zu DATEV Unternehmen online](http://datev.de/shop/77919)**.
- Unter > [www.datev.de/hilfe-duo](http://www.datev.de/hilfe-duo) im Bereich <sub>n</sub>3. Beratung und Schulung", finden Ihre Mandanten alle Unterstützungsangebote rund um DATEV Unternehmen online.

 Nutzt Ihr Mandant DATEV Unternehmen online schon, muss nur noch DATEV Upload Mail und / oder DATEV Upload online direkt in DATEV Unternehmen online aktiviert werden.

Erfahren Sie im DATEV Hilfe-Center, wie Sie **[DATEV Upload](https://apps.datev.de/help-center/documents/1007550) Mail** oder **[DATEV Upload online](http://www.datev.de/hilfe/1000312)** aktivieren.

Für den optimalen Freigabeprozess der E-Rechnungen empfehlen wir auch Ihren Mandanten optional das Zusatzmodul **[DATEV Beleg](https://www.datev.de/web/de/loesungen/steuerberater/klassisches-kanzleigeschaeft/belege-und-daten-digital-in-die-kanzlei-uebertragen/datev-unternehmen-online/belege-freigeben-mit-datev-unternehmen-online/)[freigabe online oder DATEV Belegfreigabe comfort](https://www.datev.de/web/de/loesungen/steuerberater/klassisches-kanzleigeschaeft/belege-und-daten-digital-in-die-kanzlei-uebertragen/datev-unternehmen-online/belege-freigeben-mit-datev-unternehmen-online/)** von DATEV Unternehmen online zu nutzen.

Die Zahlung und Weiterverarbeitung der Rechnung kann direkt in DATEV Unternehmen online oder in DATEV Mittelstand Faktura erfolgen.

### **Empfangen und Weiterverarbeiten von E-Rechnungen mit DATEV Unternehmen online**

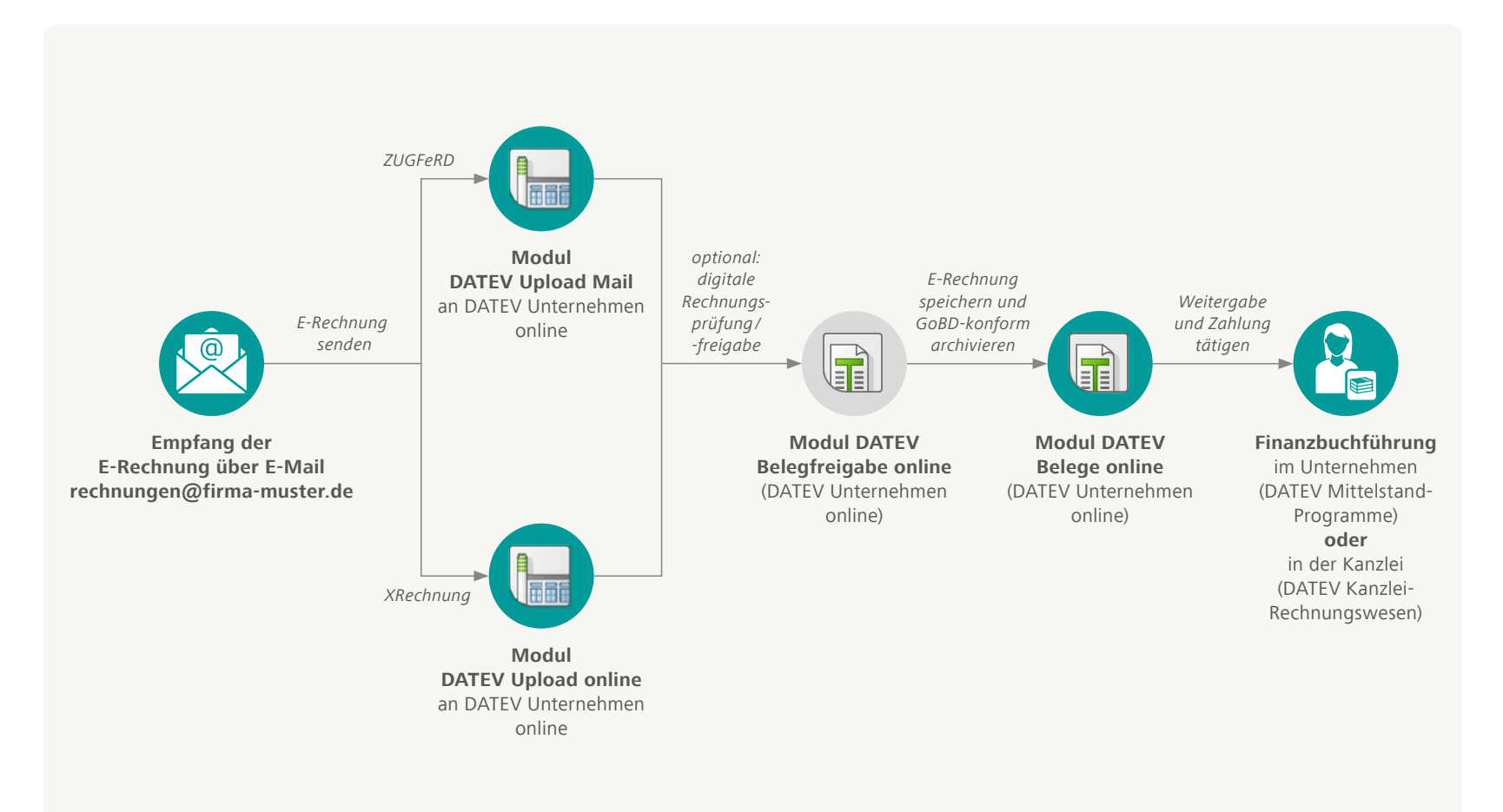

### **Szenario 2: Ihre Mandanten setzen ELO for DATEV als Dokumenten-Management-System ein.**

Das Dokumenten-Management-System ELO for DATEV ermöglicht, E-Rechnungen revisionssicher zu speichern und zu archivieren. Hier erfahren Sie mehr zur Lösung **[Digitales Dokumentenmanagement](https://www.datev.de/web/de/loesungen/unternehmer/rechnungswesen/schnittstellen-und-softwarelandschaft/digitales-dokumentenmanagement/)**.

**[SmartTransfer](https://www.datev.de/web/de/aktuelles/e-rechnung-mit-datev/umsetzung-der-e-rechnung/e-rechnung-erfolgreiche-umsetzung-in-unternehmen/eingang-von-e-rechnungen-gestalten-im-unternehmen/e-rechnungen-mit-datev-smarttransfer-empfangen-und-weiterverarbeiten)**. **Tipp:** Wenn Sie sich einen Überblick über ELO for DATEV verschaffen wollen, dann besuchen Sie gerne unsere **[Produktpräsentation](https://www.datev.de/shop/77497)** online.

### **Szenario 3: Ihre Mandanten haben besondere Anforderungen beim Rechnungsempfang.**

Ihre Mandanten nutzen z.B. spezielle E-Rechnungsformate wie EDIFACT oder IDoc oder eine Lösung zur Archivierung oder Weiterverarbeitung der Rechnungen, die nicht von DATEV stammt.

- Bei diesen Anforderungen empfehlen wir DATEV SmartTransfer, um den Rechnungsprozess Ihrer Mandanten auf die E-Rechnung umzustellen.
- Weitere Informationen finden Sie unter **[E-Rechnung mit DATEV](https://www.datev.de/web/de/aktuelles/e-rechnung-mit-datev/umsetzung-der-e-rechnung/e-rechnung-erfolgreiche-umsetzung-in-unternehmen/eingang-von-e-rechnungen-gestalten-im-unternehmen/e-rechnungen-mit-datev-smarttransfer-empfangen-und-weiterverarbeiten)**

## <span id="page-25-0"></span>Schritt 8: E-Rechnungsausgang bei Ihren Mandantinnen und Mandanten umsetzen

**Szenario 1: Ihre Analyse der Rechnungsprozesse bei Ihren Mandanten hat ergeben, dass sie ihre Rechnungen derzeit über Microsoft Word, Microsoft Excel oder manuell schreiben.** 

Hier empfehlen wir Ihren Mandanten, DATEV Auftragswesen next in Verbindung mit DATEV Unternehmen online einzuführen. Mit DATEV Unternehmen online und DATEV Auftragswesen next ist die Umstellung auf E-Rechnung gesetzeskonform und ermöglicht einen durchgängigen Rechnungswesenprozess.

Hier erfahren Sie mehr über **[DATEV Auftragswesen next](https://www.datev.de/web/de/aktuelles/e-rechnung-mit-datev/umsetzung-der-e-rechnung/e-rechnung-erfolgreiche-umsetzung-in-unternehmen/ausgang-von-e-rechnungen-gestalten-im-unternehmen/e-rechnungen-im-unternehmen-schreiben-und-versenden/)**.

Oder empfehlen Sie das DATEV Hilfe-Video **[DATEV Auftragswesen next](https://www.datev.de/web/de/service-und-support/hilfe-video/datev-auftragswesen-next-programmueberblick/)** - **[Programmüberblick.](https://www.datev.de/web/de/service-und-support/hilfe-video/datev-auftragswesen-next-programmueberblick/)**

### **Erstellen und Versenden von E-Rechnungen mit DATEV Auftragswesen next**

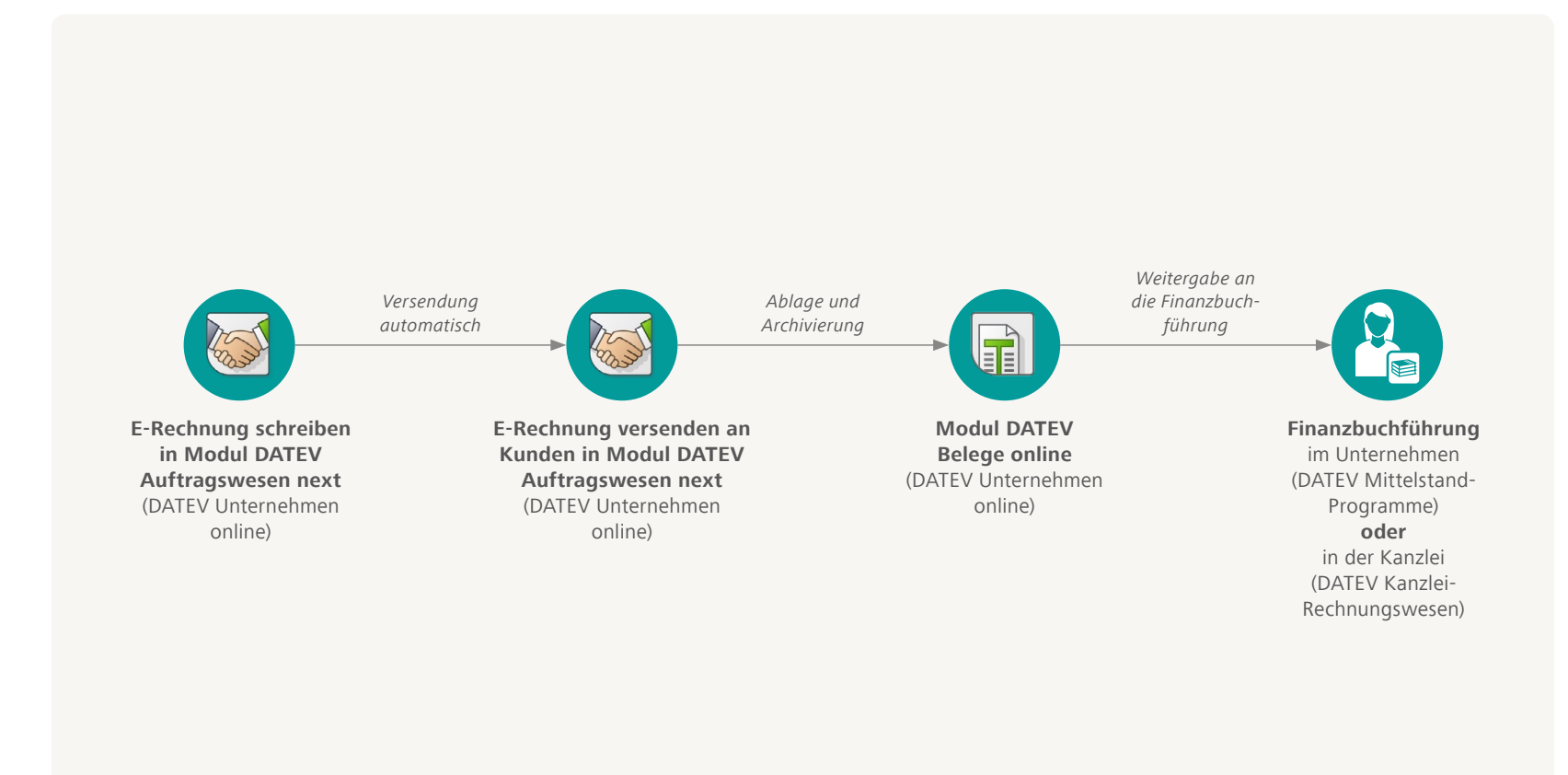

#### **Szenario 2: Ihre Mandanten schreiben ihre Rechnungen aktuell mit DATEV Auftragswesen next oder online.**

Dann können Sie wie folgt vorgehen:

- Ihre Mandanten müssen zunächst die E-Rechnung in DATEV Auftragswesen next aktivieren. Anschließend können sie in DATEV Auftragswesen next ganz einfach > [Rechnungen im E-Rechnungs](http://www.datev.de/hilfe/1019619)**format [erstellen](http://www.datev.de/hilfe/1019619)** (DATEV Hilfe-Center). Schauen Sie sich auch das DATEV Hilfe-Video **[DATEV Auftragswesen next: E-Rechnung](https://www.datev.de/web/de/service-und-support/hilfe-video/datev-auftragswesen-next-e-rechnung-erstellen)  [erstellen](https://www.datev.de/web/de/service-und-support/hilfe-video/datev-auftragswesen-next-e-rechnung-erstellen)** an.
- Versendet werden die E-Rechnungen an die Kunden Ihrer Mandanten automatisch über DATEV Auftragswesen next. Das vom Empfänger gewünschte E-Rechnungsformat wird automatisch erstellt und über E-Mail übermittelt.
- Die Rechnung kann dann im **Zusatzmodul Belege online von DATEV Unternehmen online GoBD-konform**, also revisionssicher, gespeichert und archiviert werden.
- Zur Weiterverarbeitung kann die Rechnung an die Finanzbuchhaltung Ihrer Mandanten oder bei Auftragsmandanten direkt an Ihre Kanzlei übergeben und verbucht werden.

Erfahren Sie mehr unter > E-Rechnung mit DATEV Auftragswesen **[next erstellen und versenden](https://www.datev.de/web/de/aktuelles/e-rechnung-mit-datev/umsetzung-der-e-rechnung/e-rechnung-erfolgreiche-umsetzung-in-unternehmen/ausgang-von-e-rechnungen-gestalten-im-unternehmen/e-rechnungen-im-unternehmen-schreiben-und-versenden/)**.

**[Programmen erstellen und versenden](https://www.datev.de/web/de/aktuelles/e-rechnung-mit-datev/umsetzung-der-e-rechnung/e-rechnung-erfolgreiche-umsetzung-in-unternehmen/ausgang-von-e-rechnungen-gestalten-im-unternehmen/e-rechnungen-mit-datev-rechnungsschreibungsprogrammen/e-rechnungen-schreiben-mit-datev-mittelstand-faktura/)**. **Hinweis:** DATEV Auftragswesen online wird eingestellt. Das Nachfolgeprodukt ist DATEV Auftragswesen next. Seit November 2023 besteht die **[Möglichkeit zur Umstellung](https://www.datev.de/web/de/service-und-support/themen/umstellung-von-datev-auftragswesen-online-auf-datev-auftragswesen-next/)**.

### **Szenario 3: Ihre Mandanten schreiben aktuell ihre Rechnungen mit den DATEV Mittelstand-Programmen.**

Alle DATEV Mittelstand-Programme unterstützen die Erstellung von E-Rechnungen bei Ihren Mandanten.

- Ihre Mandanten müssen auch hier zunächst die E-Rechnung in **DATEV Auftragswesen** aktiveren, das in den DATEV Mittelstand-Programmen enthalten ist. Danach können sie einfach Rechnungen als E-Rechnungen erstellen und versenden. Mehr im DATEV Hilfe-Center unter **[DATEV](http://www.datev.de/hilfe/1008456)  [Auftragswesen: E-Rechnungen gemäß EN 16931 erstellen](http://www.datev.de/hilfe/1008456)**.
- Versendet werden E-Rechnungen an die Kunden Ihrer Mandanten automatisch. Das vom Empfänger gewünschte E-Rechnungsformat wird automatisch erstellt und über E-Mail oder ein Portal übermittelt.
- Die Rechnung kann dann GoBD-konform, in der **DATEV Dokumentenablage oder ELO for DATEV** gespeichert und archiviert werden. Wir empfehlen wenn Sie mit der DATEV Dokumentenablage arbeiten, die Rechnungen nachgelagert im Zusatzmodul Belege online von DATEV Unternehmen online zu speichern und zu archivieren. So kann z.B. Ihre Kanzlei direkt auf die Daten zugreifen.
- Für die Weiterverarbeitung kann die Rechnung an die Finanzbuchführung Ihrer Mandanten oder bei Auftragsmandanten an Ihre Kanzlei übergeben und gebucht werden.

Erfahren Sie mehr unter > [E-Rechnung mit den DATEV Mittelstand-](https://www.datev.de/web/de/aktuelles/e-rechnung-mit-datev/umsetzung-der-e-rechnung/e-rechnung-erfolgreiche-umsetzung-in-unternehmen/ausgang-von-e-rechnungen-gestalten-im-unternehmen/e-rechnungen-mit-datev-rechnungsschreibungsprogrammen/e-rechnungen-schreiben-mit-datev-mittelstand-faktura/)

### **Erstellen und Versenden von E-Rechnungen mit DATEV Mittelstand**

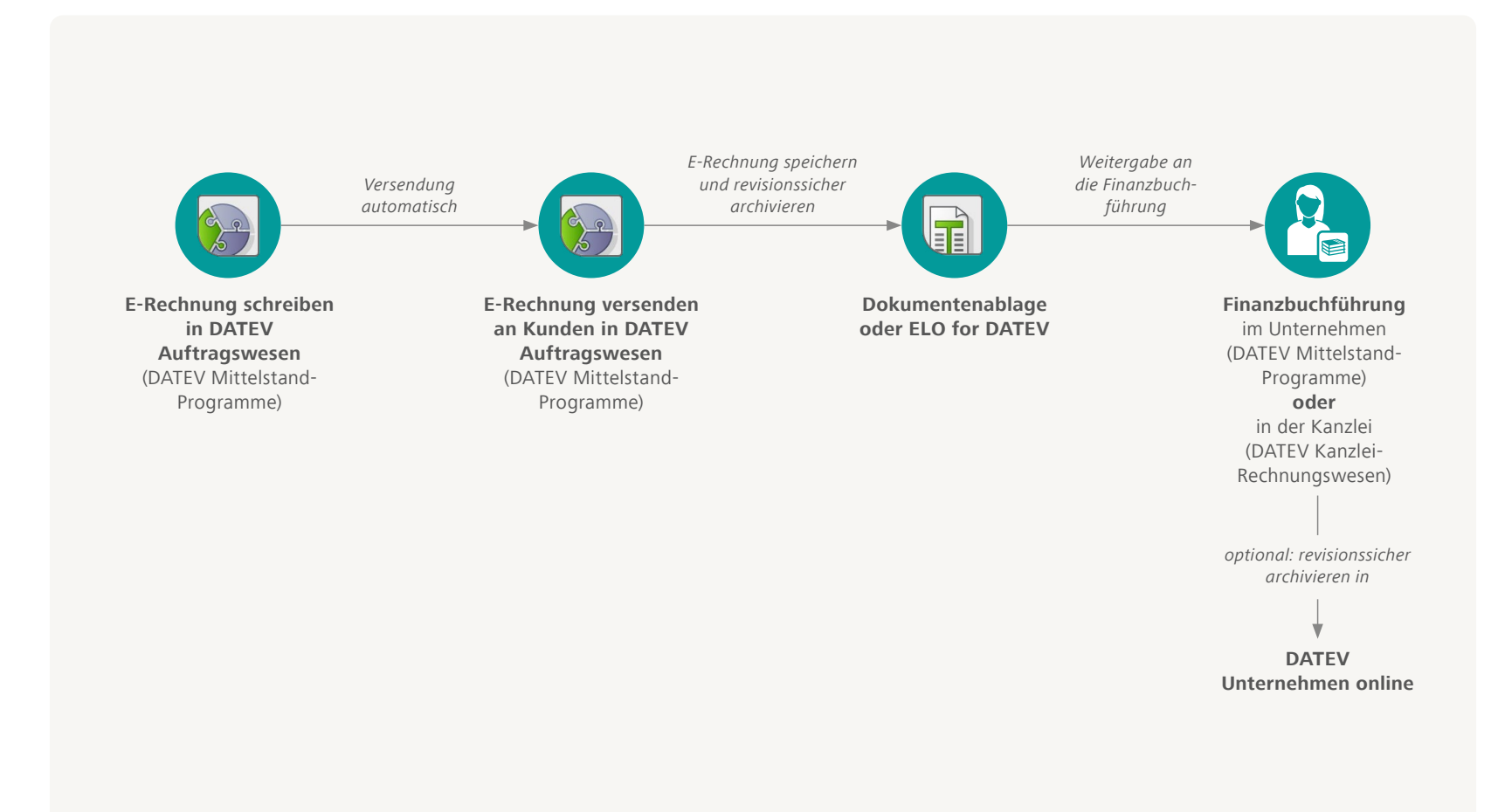

### **Szenario 4: Ihre Mandanten nutzen die Software-Lösung eines Drittanbieters zur Rechnungsschreibung und -weiterverarbeitung.**

In diesem Fall empfehlen wir, dass Ihre Mandanten direkt mit ihrem Softwarehersteller klären, ob die verwendete Lösung E-Rechnungen erstellen kann. Bei Lösungen von DATEV-Marktplatz Partnern werden wir direkt im DATEV-Marktplatz einen entsprechenden Hinweis geben.

Mehr Informationen zu DATEV-Marktplatz Partnern finden Sie unter **[www.datev.de/marktplatz](http://www.datev.de/marktplatz)**.

**Szenario 5: Ihre Mandanten haben besondere Anforderungen bei der Rechnungserstellung, wie z.B. E-Rechnungen ins Ausland zu versenden oder spezielle E-Rechnungsformate zu übermitteln, z.B. EDIFACT.**

Für dieses Szenario empfehlen wir den Einsatz von > [DATEV Smart-](https://www.datev.de/web/de/aktuelles/e-rechnung-mit-datev/umsetzung-der-e-rechnung/e-rechnung-erfolgreiche-umsetzung-in-unternehmen/ausgang-von-e-rechnungen-gestalten-im-unternehmen/e-rechnungen-mit-datev-smarttransfer-versenden)**[Transfer](https://www.datev.de/web/de/aktuelles/e-rechnung-mit-datev/umsetzung-der-e-rechnung/e-rechnung-erfolgreiche-umsetzung-in-unternehmen/ausgang-von-e-rechnungen-gestalten-im-unternehmen/e-rechnungen-mit-datev-smarttransfer-versenden)** für Ihre Mandanten.

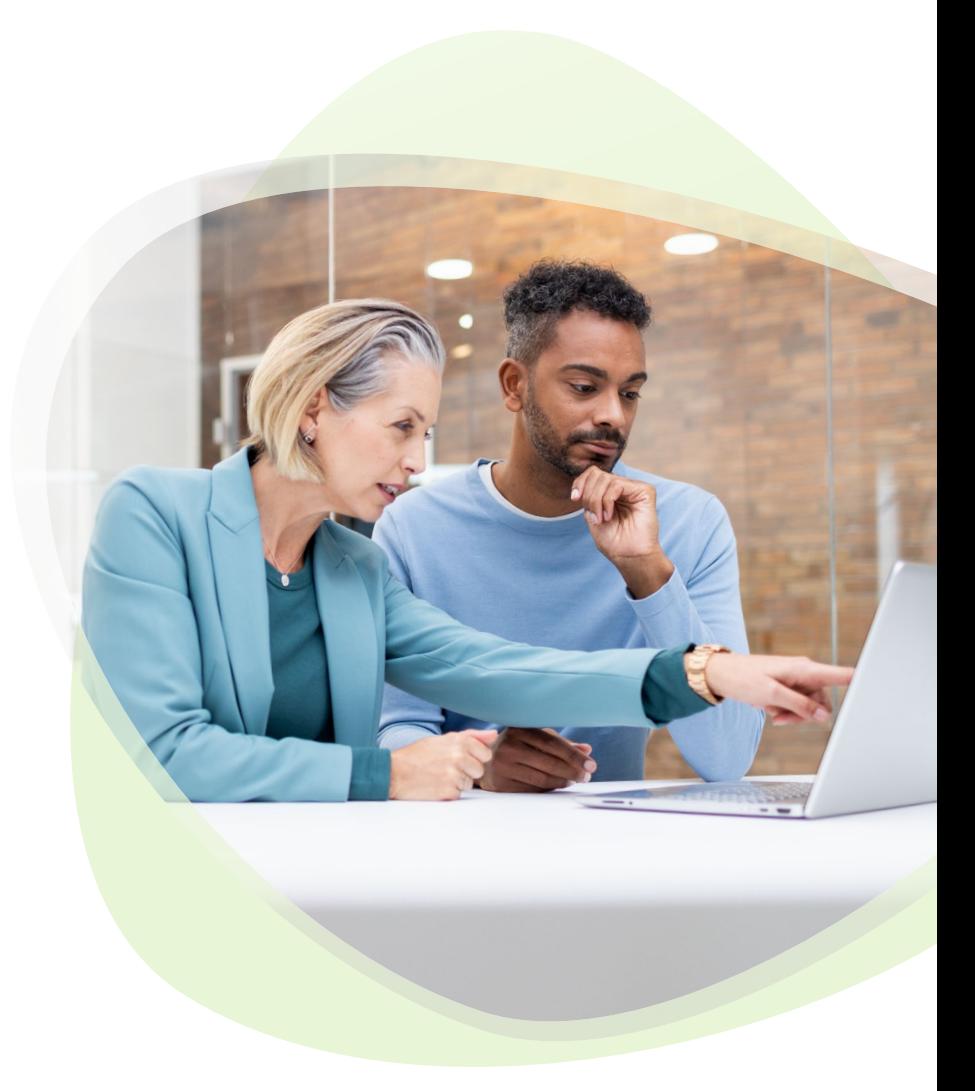

### Tipp: Optimieren Sie die Mandantenanbindungen

- Mit DATEV Unternehmen online und dem Modul Bank online können Ihre Mandanten einfach die Anbindung zu Finanzinstituten ermöglichen.
- Denken Sie auch an den durchgängigen Freigabeprozess der Rechnungen. Hierzu empfehlen wir das Modul DATEV Belegfreigabe online von DATEV Unternehmen online.
- Mithilfe der DATEV-Datenservices Rechnungswesen lassen sich alle buchungsrelevanten Daten und Belege aus den Software-Lösungen der Mandanten in die DATEV-Cloud übermitteln. Ihnen stehen folgende Services zur Verfügung:
	- Belegbilderservice
	- Rechnungsdatenservice 1.0
	- Rechnungsdatenservice 2.0
	- Buchungsdatenservice

Erfahren Sie mehr im DATEV Hilfe-Center unter **[DATEV-Datenservices Rechnungswesen](http://www.datev.de/hilfe/1007329) [als Kanzlei über die MyDATEV Mandantenregistrierung einrichten](http://www.datev.de/hilfe/1007329)**.

Bei Lösungen von DATEV-Marktplatz Partnern finden Sie Informationen zu den umgesetzten DATEV-Datenservices direkt im Bereich "Schnittstellen". Mehr Informationen zu DATEV-Marktplatz Partnern finden Sie unter **[www.datev.de/marktplatz](http://www.datev.de/marktplatz)**.

### Checkliste – E-Rechnung bei Ihren Mandanten einführen

- Legen Sie einen zuständigen Ansprechpartner in Ihrer Kanzlei für Ihre Mandanten fest.
- Erörtern Sie, welche Lösungen Ihre Mandanten für den Rechnungsempfang und für die -erstellung verwenden.
- Führen Sie die passenden Lösungen für die Anbindung Ihres Mandanten für die Eingangs- und Ausgangsrechnung ein.
- Schulen Sie gegebenenfalls nach der Einführung der E-Rechnung die Mitarbeitenden Ihrer Mandanten oder holen Sie sich dafür Unterstützung.

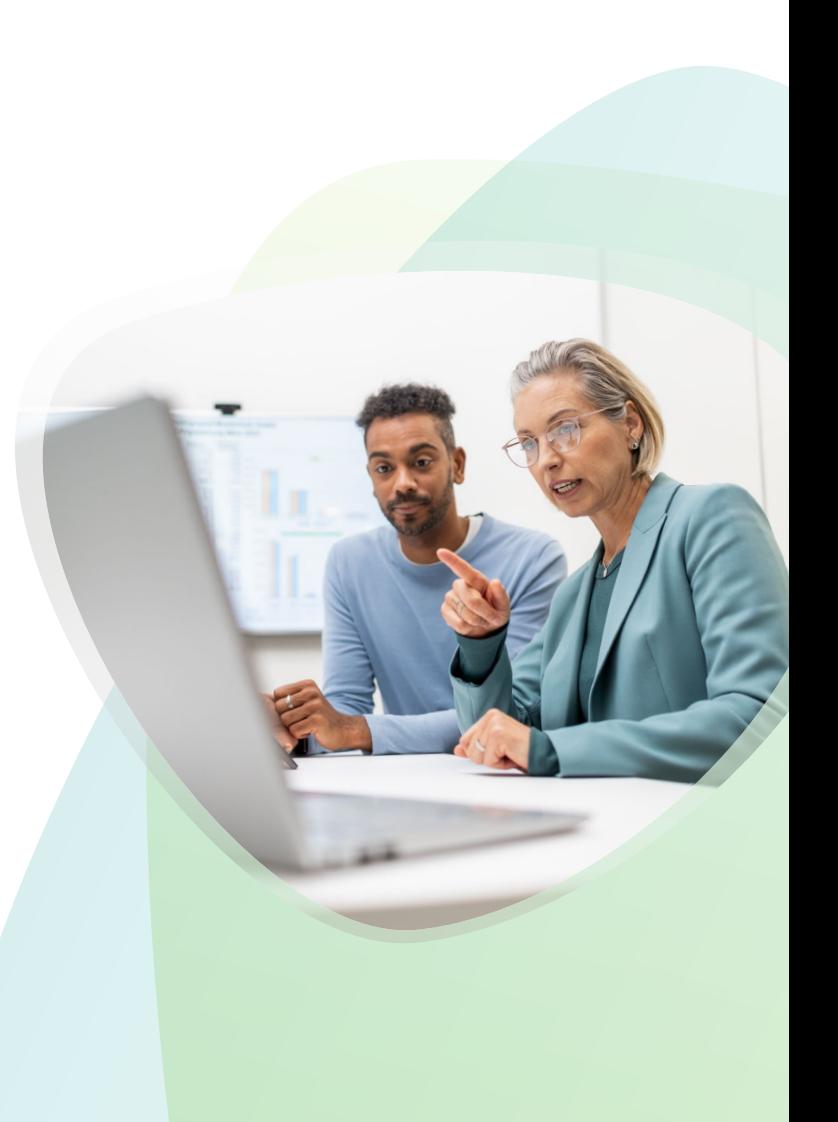

# <span id="page-32-0"></span>Ausblick: DATEV E-Rechnungsplattform

Deutschland wird digital. Damit wird auch die Finanzbuchhaltung in Kanzleien und Unternehmen digitaler, transparenter, einfacher und moderner werden. Ab dem 01.01.2025 müssen Kanzleien und Unternehmen in der Lage sein, E-Rechnungen zu empfangen. Perspektivisch wird der Austausch aller E-Rechnungen über eine Plattform notwendig werden, wenn das für 2028 geplante Umsatzsteuer-Meldesystem greift. DATEV entwickelt dafür bereits heute eine E-Rechnungsplattform mit dem Ziel, den Berufsstand in die Datenkreisläufe einzubinden.

Die DATEV E-Rechnungsplattform ermöglicht den Versand von E-Rechnungen über Netzwerke und wird im Zusammenspiel mit weiteren DATEV-Lösungen sukzessive zum zentralen Cockpit für den Rechnungsein- und -ausgang ausgebaut.

Erfahren Sie mehr unter **[go.datev.de/e-rechnungsplattform](http://go.datev.de/e-rechnungsplattform)**.

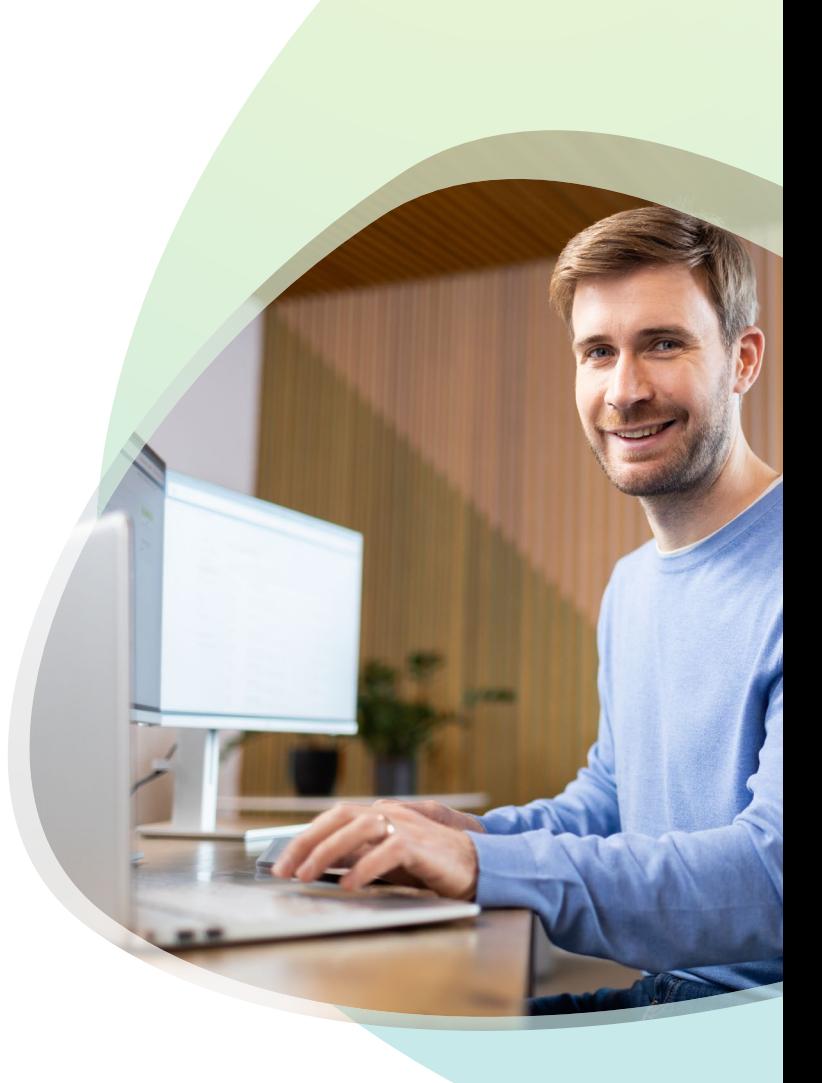

### Rundum bestens informiert

Jetzt sind Sie auf dem aktuellen Stand beim Thema E -Rechnung: Sie wissen, dass eine genaue Planung das A und O einer erfolgreichen Einführung ist und worauf Sie bei der Umsetzung achten sollten.

Vertrauen Sie auf die Kompetenz und die jahrzehntelange Erfahrung von DATEV. Gemeinsam mit uns gelingt die Einführung der E -Rechnung sicher und reibungslos.

Lassen Sie uns den Weg gemeinsam gehen.

#### DATEV eG

90329 Nürnberg Telefon + 49 911 319 -0 E-Mail info@datev.de Internet www.datev.de Paumgartnerstraße 6-14